# **e-Bytes Bulletin**

March 2022 **|** e-Learning Services

### **Canvas Bullets**

• **Spring Workshop at the CTL:** *New Quizzes, New Questions* April 14, 3-4pm via Zoom

> Angela will share how to migrate from Classic to New Quizzes, adjust quiz settings, set accommodations, build new question types, and secure a New Quiz to reduce cheating.

• **Embedding Surveys in Canvas**

If you missed Angela's workshop on how to create a simple Qualtrics survey and embed it on a page in Canvas, the recording is now available:

[Embedding Qualtrics into](https://youtu.be/_WSf_8XoU6M)  **[Canvas](https://youtu.be/_WSf_8XoU6M)** 

#### • **[Level up Snagit](https://youtu.be/_WSf_8XoU6M)**

[If you missed C](https://youtu.be/_WSf_8XoU6M)arrie's two-part workshop on leveling up your Snagit skills, those recordings are available here:

Snagit Level 1: [Image capture](https://youtu.be/gTRZPkgq-gk)

[Snagit Level](https://youtu.be/gTRZPkgq-gk) 2: [Video capture](https://www.youtube.com/watch?v=ZSEeBkTrTXk&t=2s)

#### • **[What do you w](https://www.youtube.com/watch?v=ZSEeBkTrTXk&t=2s)ant to know???**

Do you have burning questions about Canvas or just want to know what else it can do??? Fill out this survey to help us plan our future Canvas workshops!

[CANVAS WORKSHOPS](https://lcsc.co1.qualtrics.com/jfe/form/SV_6gLPVzV5ruof2U6) SURVEY

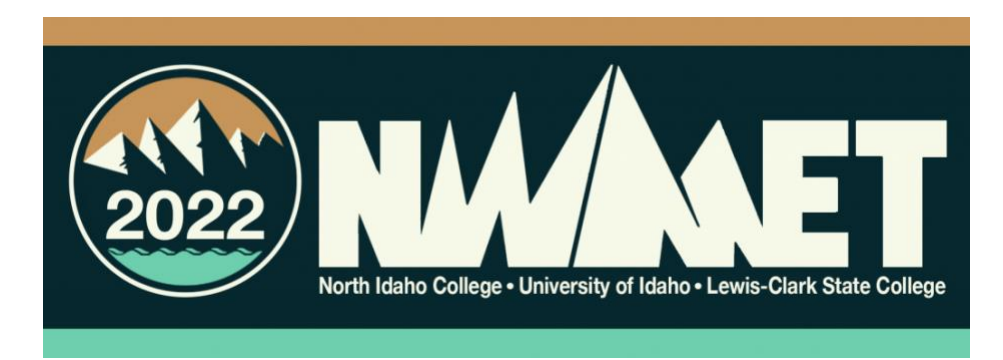

## **[e-Learning Off](https://lcsc.co1.qualtrics.com/jfe/form/SV_6gLPVzV5ruof2U6)ice Closed Over Spring Break**

The e-Learning Services office will be CLOSED March 29<sup>th</sup>-April1 for professional development. LC State is co-hosting this year's NWMET (Northwest Managers of Educational Technology) regional conference in Coeur d' Alene, Idaho. [Read more about NWMET online!](https://nwmet.org/)

[We will be checking email](https://nwmet.org/) while at the conference, but turnaround times may be longer than usual. We look forward to sharing with you what we learn from our colleagues in the Pacific Northwest!

## **Midterm Mindfulness**

As midterm grades approach, here are a few tips for a tidy Gradebook:

- [Place assignments in meaningful groups](https://community.canvaslms.com/t5/Instructor-Guide/How-do-I-add-an-assignment-group-in-a-course/ta-p/970) on the Assignments page
	- o [Assignment groups control how averages are](https://community.canvaslms.com/t5/Instructor-Guide/How-do-I-add-an-assignment-group-in-a-course/ta-p/970) calculated and [di](https://community.canvaslms.com/t5/Instructor-Guide/How-do-I-add-an-assignment-group-in-a-course/ta-p/970)splayed in the Grades area, allow you to [drop low scores](https://community.canvaslms.com/t5/Instructor-Guide/How-do-I-create-rules-for-an-assignment-group/ta-p/848)  [from a set of scores, and allow you to](https://community.canvaslms.com/t5/Instructor-Guide/How-do-I-create-rules-for-an-assignment-group/ta-p/848) [weight grades](https://community.canvaslms.com/t5/Instructor-Guide/How-do-I-weight-the-final-course-grade-based-on-assignment/ta-p/746)
	- o [De](https://community.canvaslms.com/t5/Instructor-Guide/How-do-I-create-rules-for-an-assignment-group/ta-p/848)[lete any em](https://community.canvaslms.com/t5/Instructor-Guide/How-do-I-weight-the-final-course-grade-based-on-assignment/ta-p/746)pty assignment groups
- Assign zeros to missing work
	- o Canvas calculates grades as a running total; assign zeros to missing work to ensure students see an accurate representation of their grade to date
- Hide unpublished assignments from your Gradebook view
	- o Access Grades, click the "View" menu, and click "Unpublished Assignments" to show/hide unpublished assignment columns
- Locate your Total column, click the "more options" dots, and select "Move to Front" to place the total column right next to the student nam[es](https://lcsc.co1.qualtrics.com/jfe/form/SV_6gLPVzV5ruof2U6)